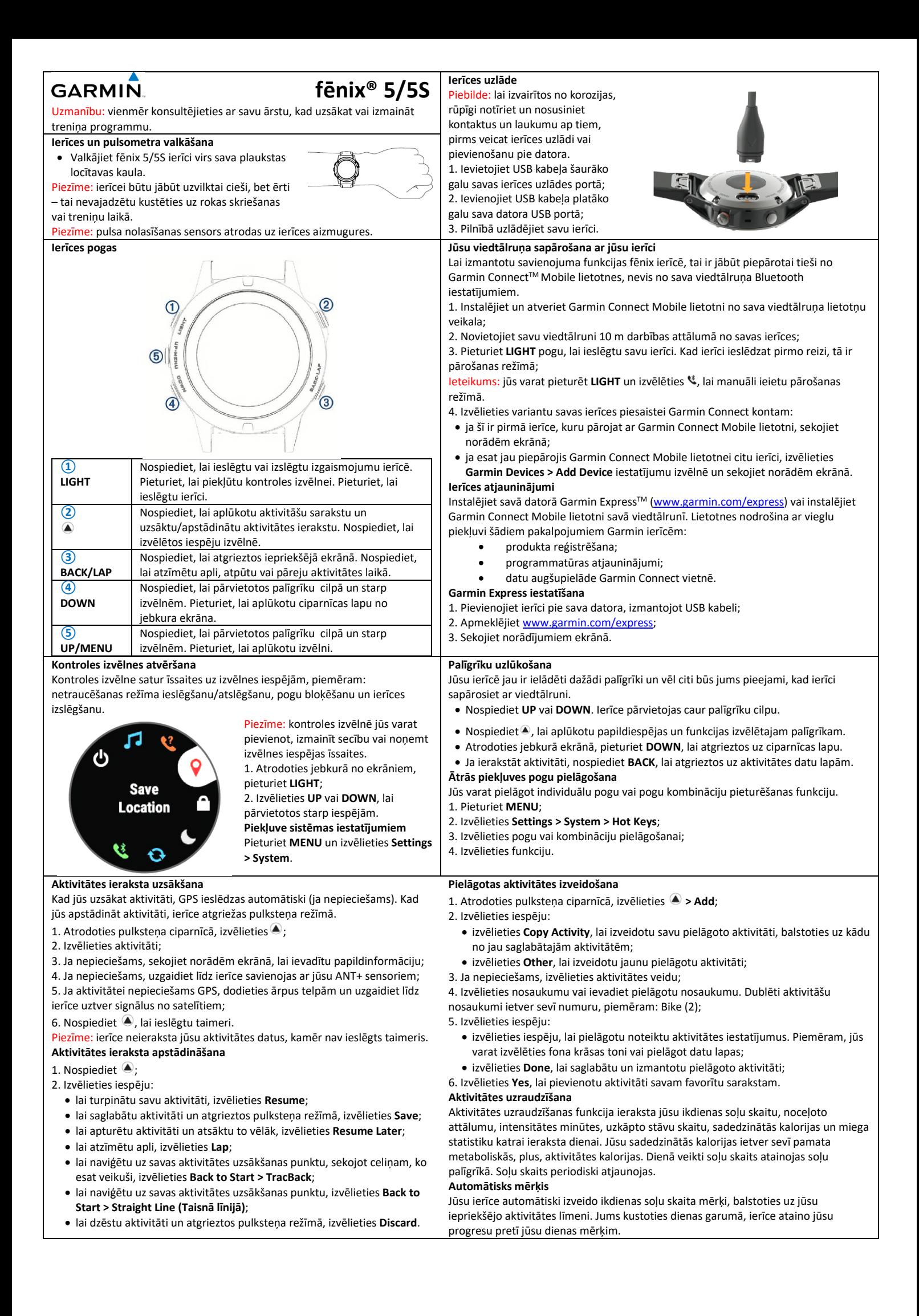

#### **Jūsu atrašanās vietas saglabāšana**

Jūs varat saglabāt savu pašreizējo atrašanās vietu, lai atgrieztos tajā vēlāk. 1. Pieturiet **LIGHT**;

- 2. Izvēlieties  $\P$ ;
- 

#### 3. Sekojiet norādēm ekrānā. **Saglabāto vietu (lokāciju) pielāgošana**

Jūs varat dzēst saglabāto vietu vai izmainīt tās nosaukumu, augstuma un atrašanās vietas informāciju ierīcē.

1. Atrodoties ciparnīcas ekrānā, izvēlieties **4 > Navigate > Saved Locations**; 2. Izvēlieties saglabātu vietu (lokāciju);

3. Izvēlieties iespēju, lai veiktu izmaiņas.

### **Ceļa punkta projicēšana**

Jūs varat izveidot jaunu punktu, projicējot attālumu un virzienu no savas pašreizējās atrašanās vietas līdz vēlamajam punktam.

1. Ja nepieciešams, izvēlieties **> Add > Project Wpt.**, lai pievienotu ceļa punkta projicēšanas lietotni lietotņu sarakstā;

- 2. Izvēlieties **Yes**, lai pievienotu lietotni savam favorītu sarakstam;
- 3. Atrodoties ciparnīcas ekrānā, izvēlieties **> Project Wpt.**;
- 4. Izvēlieties **UP** vai **DOWN**, lai iestatītu virzienu;
- 5. Nospiediet  $\bigcirc$ ;
- 6. Nospiediet **DOWN**, lai izvēlētos mērvienību;
- 7. Nospiediet **UP**, lai ievadītu attālumu;

# 8. Nospiediet . jai saglabātu.

Projicētais ceļa punkts ir saglabāts ar noklusējuma nosaukumu.

# **Došanās uz galamērķi**

Jūs varat izmantot savu ierīci, lai naviģētu uz galamērķi vai sekotu kursam.

1. Atrodoties ciparnīcas ekrānā, izvēlieties **> Navigate**;

- 2. Izvēlieties kategoriju;
- 3. Reaģējiet uz norādēm ekrānā, lai izvēlētos galamērķi;
- 4. Izvēlieties **Go To**. Atainojas navigācijas informācija;
- 5. Nospiediet (4), lai sāktu naviģēt.

### **Naviģēšana ar Sight 'N Go**

Jūs varat nomērķēt ierīci pret objektu tālumā, piemēram – ūdenstrni, nofiksēt virzienu un tad naviģēt uz šo objektu.

1. Atrodoties ciparnīcas ekrānā, izvēlieties **> Navigate > Sight 'N Go**;

2. Notēmējiet pulksteņa augšpusi (uz plkst. 12) uz objektu un nospiediet  $\spadesuit$ . Atainojas navigācijas informācija;

3. Nospiediet . lai sāktu naviģēt.

**Kursa izveidošana un sekošana tam savā ierīcē**

- 1. Esot ciparnīcas ekrānā, izvēlieties **4 > Navigate**; **> Courses > Create New**;
- 2. Ievadiet nosaukumu kursam un izvēlieties  $\overline{\mathbf{v}}$ :
- 3. Izvēlieties **Add Location**;
- 4. Izvēlieties iespēju;
- 5. Ja nepieciešams, atkārtojiet soļus 3 un 4;
- 6. Izvēlieties **Done > Do Course**. Atainojas navigācijas informācija;
- 7. Izvēlieties , lai uzsāktu naviģēšanu.

## **Naviģēšana uz jūsu aktivitātes sākumpunktu**

Jūs varat naviģēt uz savas aktivitātes uzsākšanas punktu taisnā līnijā vai pa noceļoto celiņu. Šī funkcija ir pieejama tikai funkcijām, kurās tiek izmantots GPS.

 $\sqrt{1}$ 

 $1.2 \text{ mi}$ l.56

1. Kad veicat aktivitāti, izvēlieties **> Back to Start**;

2. Izvēlieties iespēju:

- lai naviģētu uz aktivitātes uzsākšanas punktu pa celiņu, ko esat veicis, izvēlieties **TracBack**;
- lai naviģētu uz aktivitātes uzsākšanas punktu taisnā līnijā, izvēlieties **Straight Line**.

Jūsu pašreizējā atrašanās vieta **①**, celiņš sekošanai**②** un jūsu galamērķis **③** atainojas kartē.

# **Naviģēšanas apstādināšana**

1. Kad veicat aktivitāti, pieturiet **MENU**;

# 2. Izvēlieties **Stop Navigation**.

**Ierīces uzturēšana lietošanas kārtībā** Neizmantojiet asu priekšmetu, lai tīrītu ierīci!

Izvairieties no ķīmiskiem tīrīšanas līdzekļiem, šķīdinātājiem un insektu

atbaidītājiem, jo tie var bojāt ierīces plastmasas daļas!

Rūpīgi notīriet ierīci ar tīru ūdeni pēc tam, kad ierīce ir bijusi pakļauta hlora, sālsūdens, pret-iedeguma krēma, kosmētikas, alkohola vai citas spēcīgas ķīmijas ietekmei! Ilgstoša šo līdzekļu ietekme var bojāt ierīces korpusu.

Izvairieties no pogu nospiešanas zem ūdens!

Izvairieties no triecieniem vai nevērīgas apiešanās ar ierīci, jo tie var saīsināt ierīces mūžu!

Neuzglabājiet ierīci vietā, kur tā var tikt pakļauta ekstrēmām temperatūrām, jo tas var izraisīt neatgriezeniskus bojājumus ierīcei!

Turiet ādas siksniņas ap roku sausas! Izvairieties no peldēšanas vai iešanas dušā ar ādas siksniņām uz rokas! Ūdens ietekme var bojāt ādas siksniņas!

#### **Altimetrs un barometrs**

Ierīcē ir iekšējais altimetrs un barometrs. Ierīce pastāvīgi uzkrāj augstuma un spiediena datus – pat zema enerģijas patēriņa režīmā. Altimetrs ataino jūsu aptuveno atrašanos augstumu, balstoties uz izmaiņām gaisa spiedienā. Barometrs uzrāda datus par apkārtējo spiedienu, balstoties uz fiksētu augstumu, kurā altimetrs tika kalibrēts pēdējo reizi. Lai ātri atvērtu altimetra un barometra iestatījumus, nospiediet  $\spadesuit$ , atrodoties altimetra vai barometra palīgrīkā.

### **Kompass**

Ierīcē ir 3 asu kompass, kas veic automātisku kalibrēšanos. Kompasa funkcijas un atainojums mainās, balstoties uz jūsu veiktās aktivitātes veidu, GPS izmantošanas veidu un to vai naviģējat uz galamērķi. Lai ātri atvērtu kompasa iestatījumus, nospiediet (.) atrodoties kompasa palīgrīkā.

## **Karte**

 $\blacktriangle$  ataino jūsu atrašanās vietu kartē. Tajā atainojas arī saglabāto lokāciju nosaukumi un simboli. Kad dodaties uz galamērķi, jūsu maršruts iezīmējas kartē kā līnija. **Panoramēšana un tālummaiņa kartē**

1. Kad naviģējat, nospiediet **UP** vai **DOWN**, lai aplūkotu karti;

- 2. Pieturiet **MENU**;
- 3. Izvēlieties **Pan/Zoom**;
- 4. Izvēlieties iespēju:
	- lai pārslēgtos starp panoramēšanu augšup un lejup, panoramēšanu pa kreisi vai pa labi un tālummaiņu, nospiediet  $\spadesuit$ ;
	- lai panoramētu vai mainīti tālumu kartē, nospiediet **UP** vai **DOWN**;
	- lai izietu no kartes skata, nospiediet **BACK**.

### **ANT+ sensoru pārošana**

Pirmo reizi, kad savienojat sensoru ar savu ierīci, izmantojot ANT+ bezvadu tehnoloģiju, jums tie ir jāsapāro savā starpā. Kad tie ir sapāroti, ierīce sensoram pievienojas automātiski, kad sākat aktivitāti un sensors ir aktīvs un darbības diapazonā.

Piezīme: ja pulsometrs ir komplektēts ar jūsu ierīci, iekļautais pulsometrs jau ir sapārots ar jūsu ierīci.

1. Ja pārojat pulsometru, uzvelciet to. Pulsometrs nesūta datus, kamēr nav uzvilkts; 2. Novietojiet ierīci 3 metru darbības diapazonā no sensora;

Piezīme: kad veicat pārošanu, atejiet 10 metru attālumā no citiem ANT+ sensoriem. 3. Pieturiet **MENU**;

- 4. Izvēlieties **Settings > Sensors & Accessories > Add New**;
- 5. Izvēlieties iespēju:
	- izvēlieties **Search All (Meklēt visus)**;
	- izvēlieties sava sensora veidu.

Kad sensors ir sapārots ar jūsu ierīci, tā statuss mainās no Searching (Meklē) uz Connected (Savienots). Sensora dati atainojas datu lapu cilpā vai pielāgotā datu laukā.

#### **Wi-Fi konekcijas iestatīšana (funkciju atbalsta tikai Sapphire modeļi)**

1. Dodieties uz [www.garminconnect.com/start](http://www.garminconnect.com/start) un lejupielādējiet Garmin Express datorprogrammu;

2. Sekojiet norādēm ekrānā, lai iestatītu Wi-Fi savienojumu ar Garmin Express. **Connect IQ funkciju lejupielāde**

Pirms varat lejupielādēt Connect IQ funkcijas no Garmin Connect Mobile lietotnes, jums ir jāsapāro savs fēnix 5/5S pulkstenis ar savu viedtālruni.

- 1. Atrodoties Garmin Connect Mobile lietotnē, izvēlieties **Connect IQ Store**;
- 2. Ja nepieciešams, izvēlieties savu ierīci;
- 3. Izvēlieties Connect IQ funkciju;
- 4. Sekojiet norādēm ekrānā.

## **Connect IQ funkciju lejupielāde izmantojot datoru**

- 1. Pievienojiet ierīci pie datora, izmantojot USB kabeli;
- 2. Dodieties [www.garminconnect.com](http://www.garminconnect.com/) un ieejiet savā profilā;
- 3. Savas ierīces palīgrīkā datorā, izvēlieties **Connect IQ Store**;
- 4. Izvēlieties Connect IQ funkciju un lejupielādējiet to;
- 5. Sekojiet norādījumiem ekrānā.

# **Ierīces tīrīšana**

**Jūsu ierīces atiestatīšana**

1. Pieturiet **LIGHT** pogu vismaz 25 sekundes; 2. Pieturiet **LIGHT** pogu vienu sekundi, lai ieslēgtu ierīci.

Pat neliels sviedru vai mitruma daudzums var izraisīt elektrisko kontaktu koroziju, kad pievienojat ierīci pie lādētāja. Korozija var negatīvi ietekmēt uzlādi un datu pārnesi.

1. Notīriet ierīci ar maigā tīrīšanas līdzeklī iemērktu lupatiņu;

pie juveliera vai cita speciālista, lai pielāgotu metāla siksniņas garumu.

2. Noslaukiet ierīci sausu. Kad beidzat tīrīšanu, ļaujiet ierīcei nožūt pilnībā.

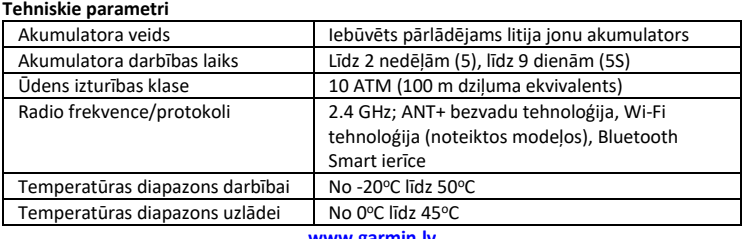

#### **[www.garmin.lv](http://www.garmin.lv/)** Ja jūsu pulkstenis ir komplektēts ar metāla siksniņu ap roku, jums pulkstenis būtu jānogādā